Nel quadro IR va operata la ripartizione territoriale della base imponibile, in funzione della regione (o della provincia autonoma) di produzione, e la determinazione della corrispondente imposta netta.

Esso si compone di **quattro sezioni**:

– la **prima** e la **seconda** devono essere compilate da parte dei soggetti che hanno determinato il valore della produzione nei quadri **IP**, **IC**, **IE** e **IK** (sezioni II e III) e riguardano la ripartizione della base imponibile, la determinazione dell'imposta e i dati concernenti il versamento dell'imposta;

– la **terza** e la **quarta** sono riservate alle amministrazioni pubbliche che hanno determinato il valore della produzione derivante dall'attività istituzionale nella sezione I del quadro **IK** e riguardano la ripartizione della base imponibile, la determinazione dell'imposta e i dati concernenti i versamenti di acconto e saldo e l'indicazione del codice fiscale del funzionario delegato ad emettere provvedimenti autorizzativi per il versamento dell'IRAP.

Per la compilazione della sez. I è necessario aprire il "Prospetto di ripartizione del valore della produzione", cliccando il pulsante "Ripartizione della base imponibile determinata nei quadri IP-IC-IE-IK (sez. II e III)".

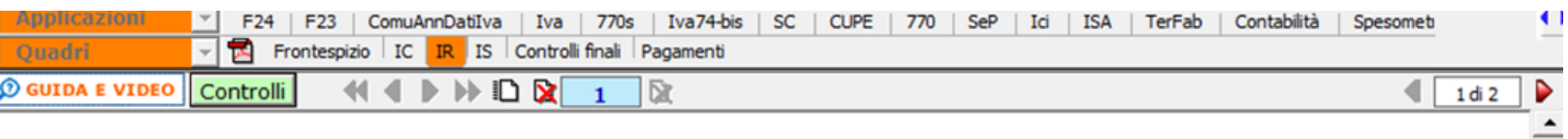

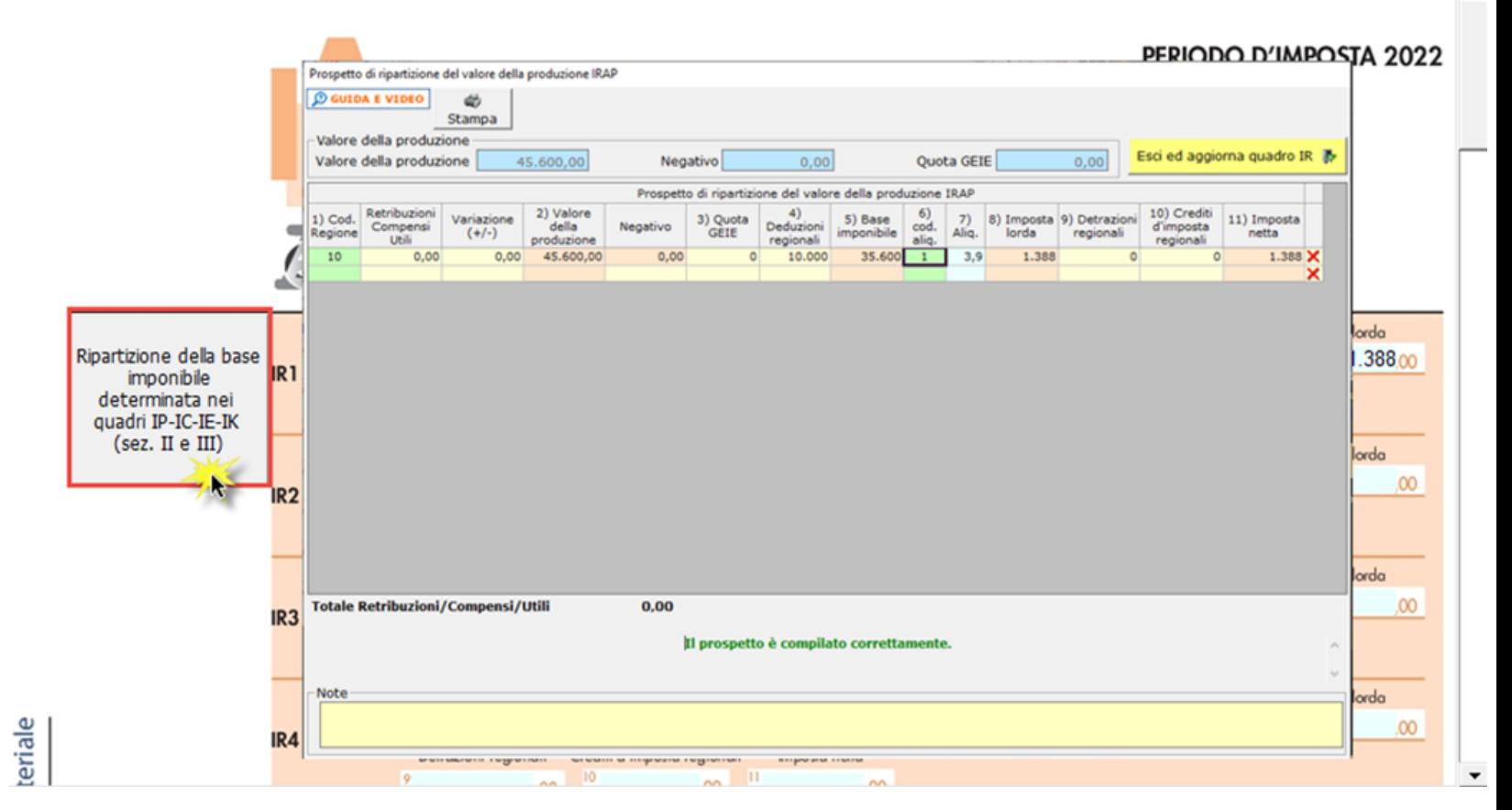

 $\boldsymbol{\mathsf{x}}$ 

Per il funzionamento del prospetto si rimanda alla quida on-line presente nella form.

Dopo aver inserito tutti i dati correttamente, la procedura determina il valore della produzione e cliccando il pulsante dati sono riportati nel quadro.

**IR24 – Eccedenza riportata dalla precedente dichiarazione compensata in F24:** la procedura riporta gli utilizzi del credito Irap (codice tributo 3800) effettuati in compensazione orizzontale entro la data di presentazione della dichiarazione.

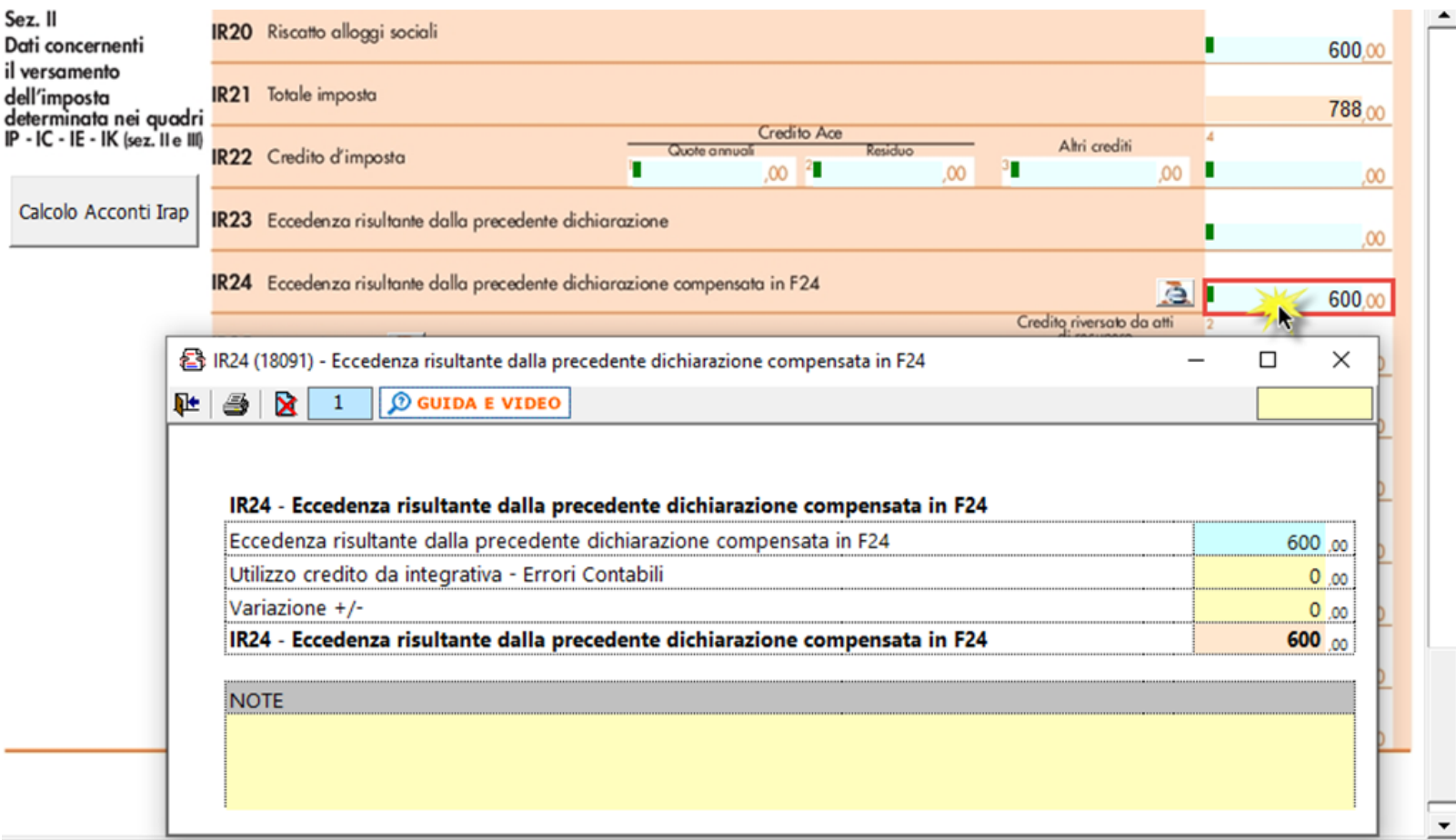

• **IR\_25– Acconti versati:** la procedura riporta gli acconti Irap (codici tributo 3812 e 3813).

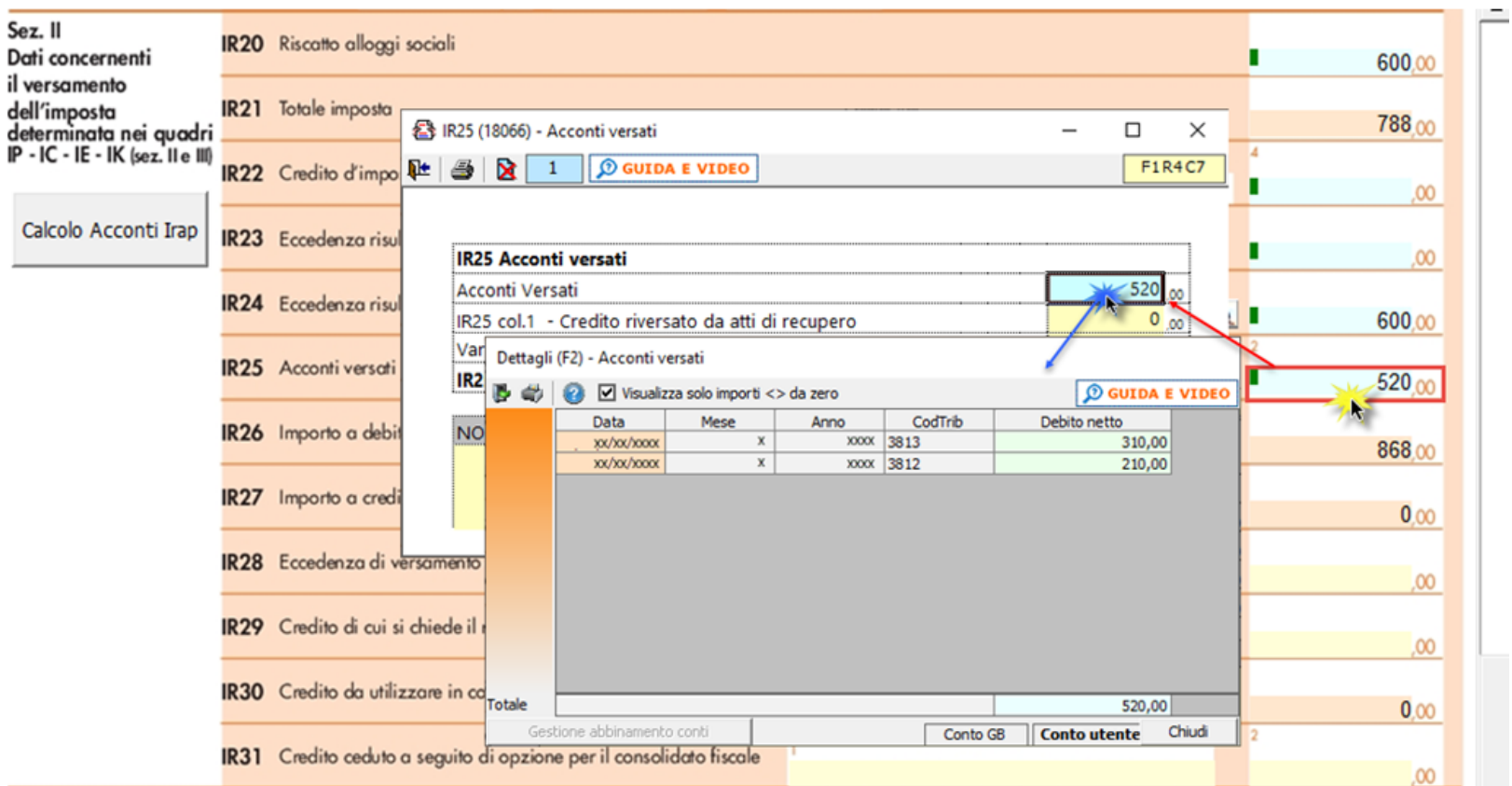

## Per il riporto in automatico di tali dati è necessario che in "**Applicazione F24**" sia stata inserita la **data di versamento**.

Se in applicazione F24 sono presenti deleghe contenenti acconti Irap o credito Irap utilizzato in compensazione e in tali modelli non è stata indicata la data di versamento il pulsante lampeggerà di colore rosso.

Nel caso in cui gli F24 siano stati effettivamente non versati (quindi è corretto che non vengano riportati i dati nel quadro IR) il controllo deve essere escluso dall'utente.

*Calcolo Acconti Irap* 

 $\boldsymbol{\times}$ 

Nella sezione II è presente la gestione

All'interno della maschera è possibile visualizzare il calcolo degli acconti effettuato in automatico dalla procedura. Qualora si voglia versare un importo diverso, rispetto agli acconti determinati dal software, è necessario compilare il campo di colore giallo della colonna **Previsionale**.

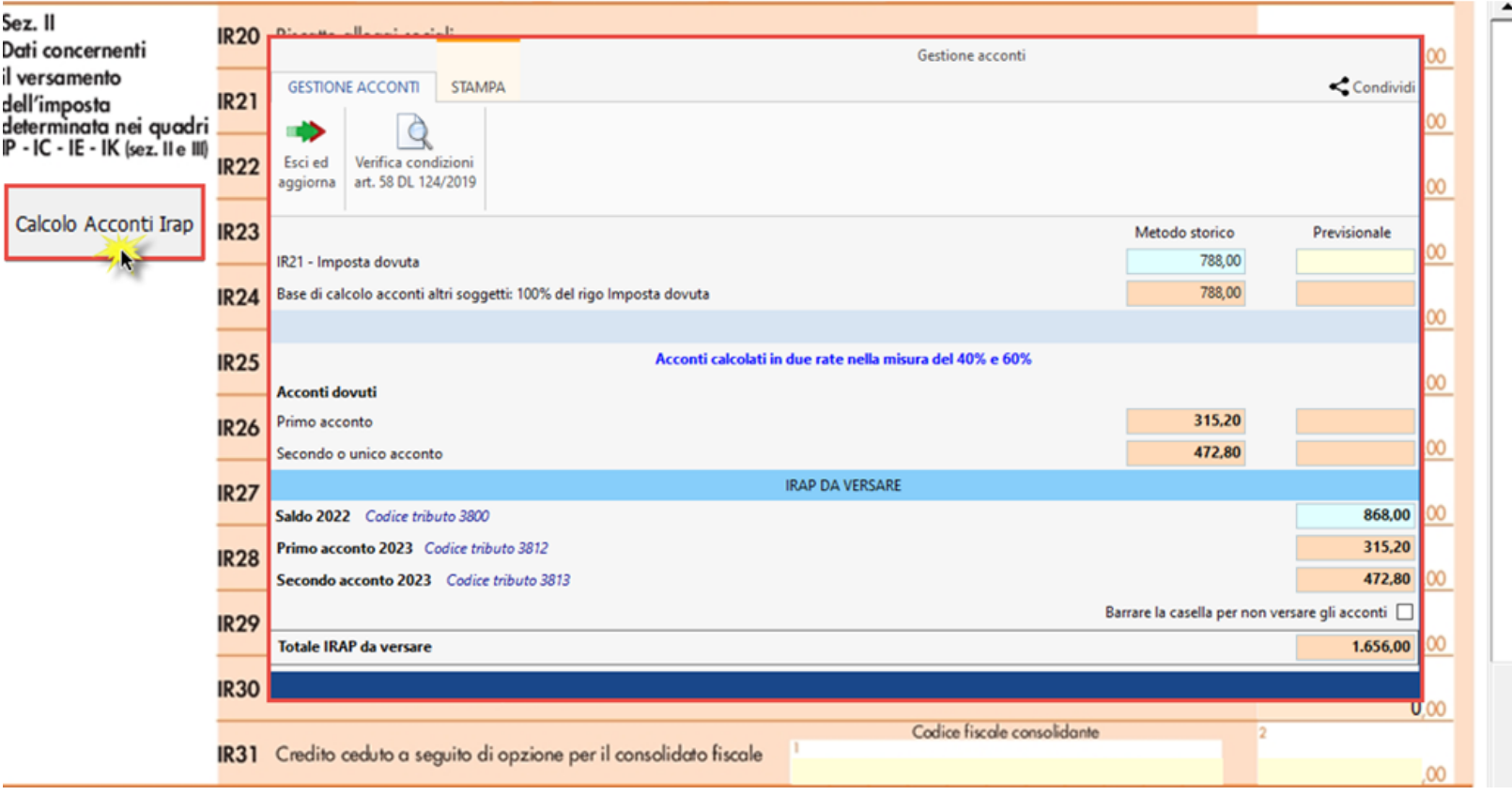

L'articolo 58 del DL 124/2019 26/10/2019 ha modificato la misura dei versamenti della prima e della seconda rata di acconto, per determinati soggetti, rimodulandoli in due rate di pari importo, vale a dire entrambe al 50%, anziché 40% e 60%. La modifica riguarda i soggetti che esercitano attività economiche per le quali sono stati approvati gli indici sintetici di affidabilità fiscale di cui all'articolo9-bis del decreto-legge 24 aprile 2017, n. 50, e che dichiarano ricavi o compensi di ammontare non superiore al limite stabilito, per ciascun indice, dal relativo decreto di approvazione del Ministro dell'economia e delle finanze (si veda l'art. 12-quinquies, commi 3 e 4,del decreto-legge 30 aprile 2019, n. 34, convertito, con modificazioni, dalla legge 28 giugno 2019, n. 58).

**La modifica normativa prevede quindi una stretta correlazione tra il calcolo degli acconti e gli Indici sintetici di affidabilità fiscale.**

Per questo motivo il calcolo degli acconti avverrà solo quando sarà disponibile l'applicazione ISA in quanto il software verifica se per il **soggetto sono presenti attività economiche per le quali sono stati approvati gli ISA.**

**All'interno della gestione acconti il software avverte l'utente sulla misura di versamento adottata:**

• *Acconti non calcolati in quanto non verificata l'applicabilità dell'ISA*

 $\boldsymbol{\mathsf{x}}$ 

- *Contribuente non soggetto ad ISA. Acconti calcolati in due rate nella misura del 40% e 60%*
- *Contribuente soggetto ad ISA. Acconti calcolati in due rate ciascuna nella misura del 50% e 50% (art.58, c.1, DL.124. 124/2019)*

La sez. III è riservata ai soggetti che hanno compilato la sez. I del quadro IK. La compilazione dei campi avviene da input tramite l'inserimento dei dati direttamente nel quadro.

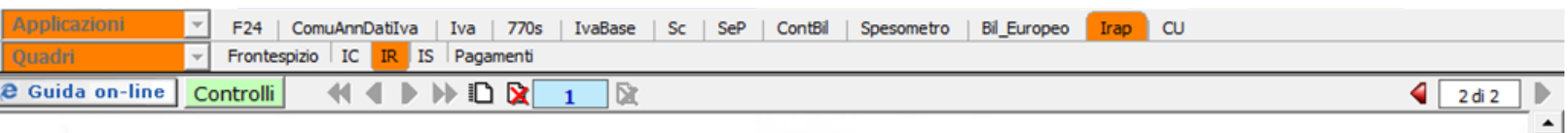

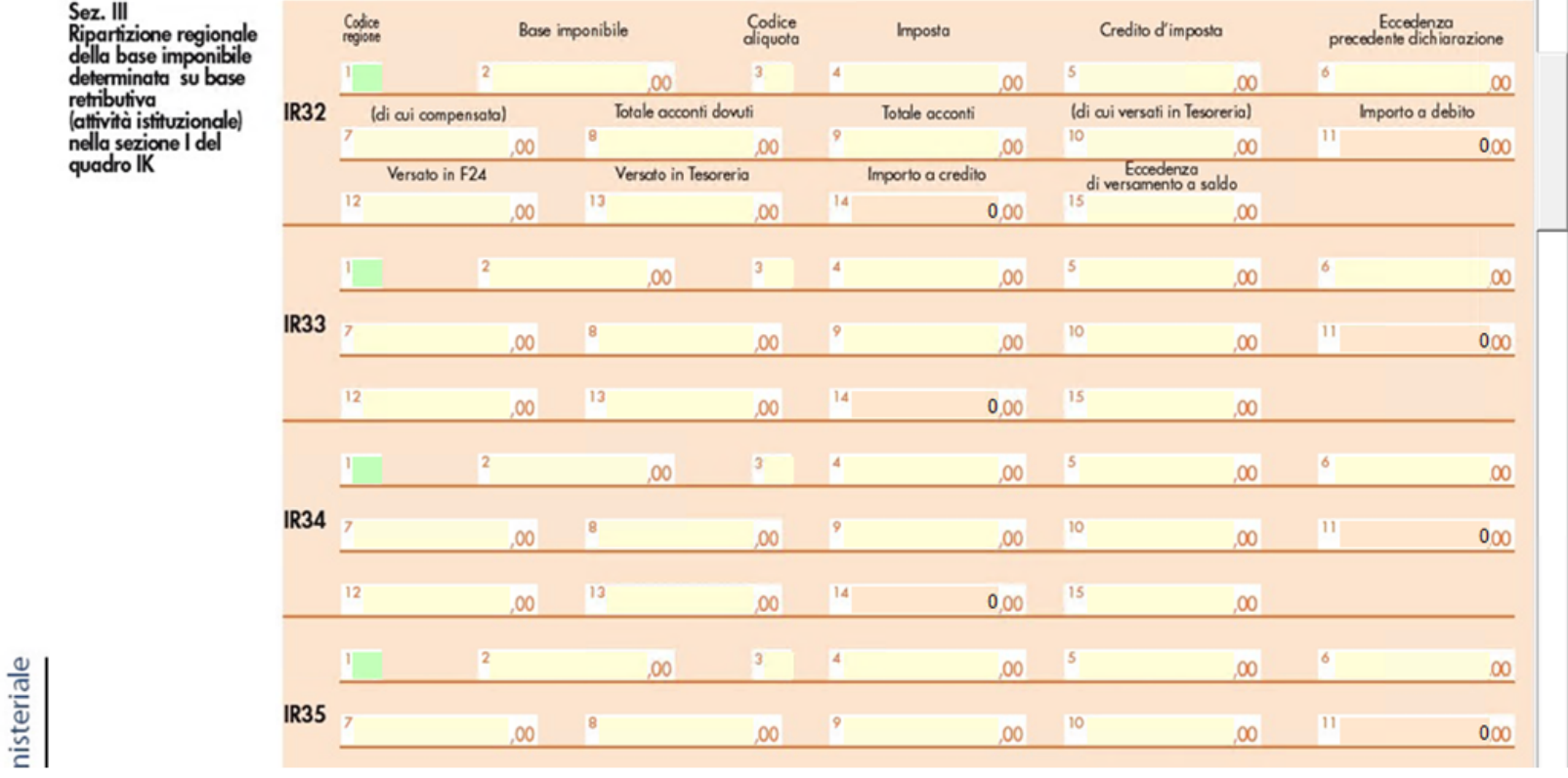

La sez. IV deve essere riportato il codice fiscale del funzionario delegato ad emettere provvedimenti autorizzativi dei versamenti IRAP, a cui si riferiscono i dati esposti nelle sezioni II e III del presente quadro.

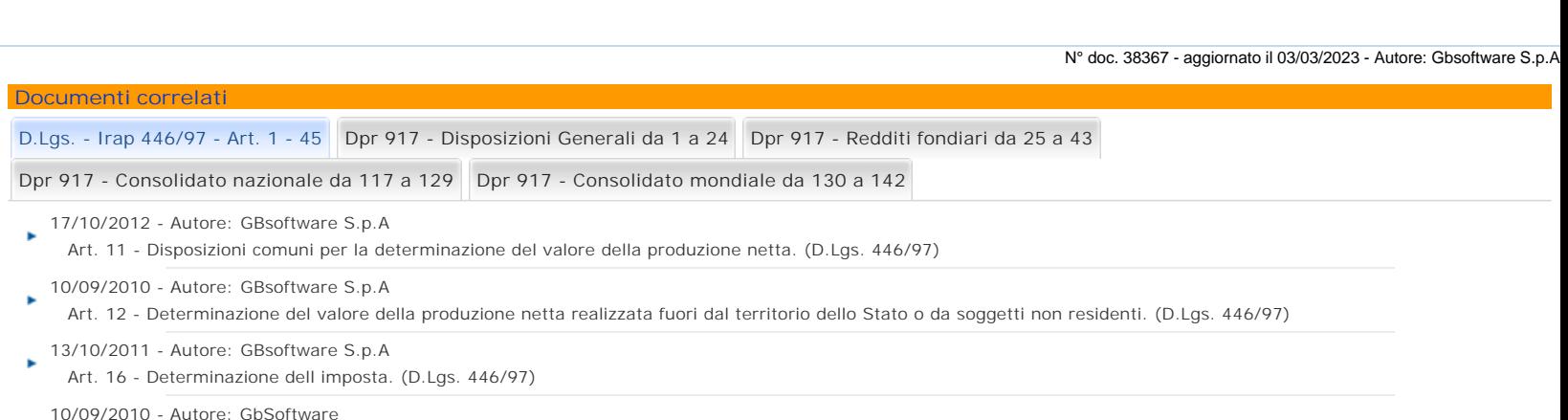

Art. 45 - Disposizioni transitorie (D.Lgs 446/97)

10/09/2010 - Autore: GBsoftware S.p.A

Art. 30 - Riscossione dell imposta e versamento in acconto. (D.Lgs. 446/97)

GBsoftware S.p.A. - Via B. Oriani, 153 00197 Roma - C.Fisc. e P.Iva 07946271009 - Tel. 06.97626336 - Fax 075.9460737 - [email protected]